# "Infobia"- Como.

Francisco José Montilla, pacopepe@insflug.org v0.98, 26 de Junio de 1998.

Este documento pretende ser una guía rápida de configuración y puesta en funcionamiento de procedimientos para conectarse a Internet a través de Infovía mediante enlaces ppp. También puede aplicarse a casos de acceso "directo" sin mediar Infovía, o a través de retenet. Así mismo, describiré un método tal vez no muy ortodoxo pero sí sencillo y eficiente para recoger y mandar el correo a través de este tipo de conexiones.

# **´Indice General**

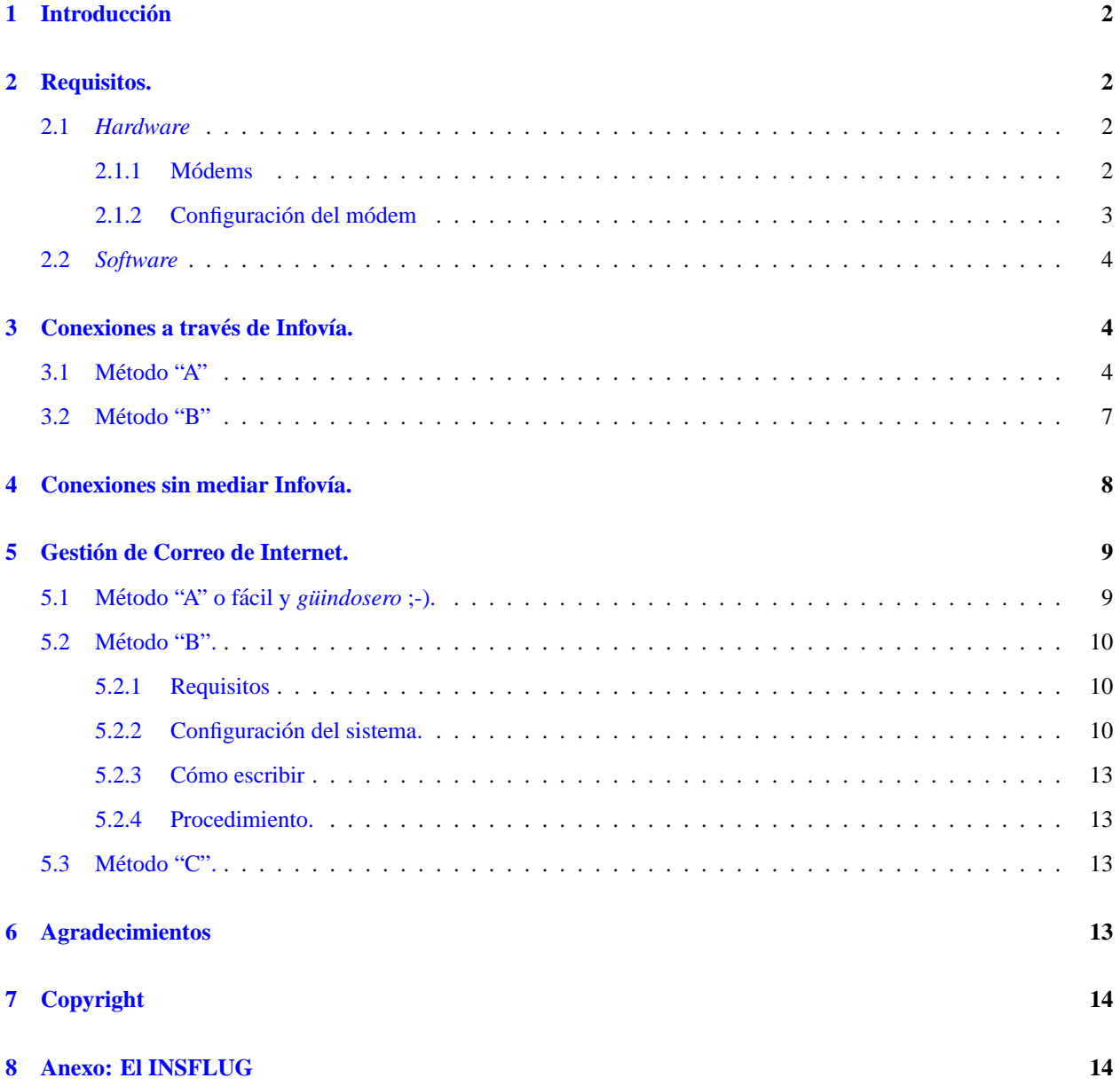

# <span id="page-1-0"></span>**1 Introduccion´**

En este documento intentaré explicar un par de métodos para establecer conexiones pop a servidores de acceso a Internet, así como un sistema para recoger y enviar el correo a la cuenta del Servidor con el que se establece la conexión.

No soy ni pretendo ser un *gurú* en LiNUX. Lo que aquí se describe lo he extraído de correo que generosamente me enviaron en su momento usuarios de Fidonet e Internet, y he probado, experimentado, y buscado la forma más sencilla y fácil de hacerlo, ya que me consta que una de las cosas que más ilusión hace a los recién llegados es precisamente conectarse a Internet a través de LiNUX — cosa que por cierto, se realiza mucho más eficientemente en este sistema operativo que en otros, al obtenerse soporte directo del núcleo o *kernel* del sistema, sin tener que recurrir a "chapuzas" para ello.—

La motivación por tanto, que me ha llevado a hacer este documento ha sido el ponerlo a disposición de los demás (y por que ya estaba cansado de *forwardear* una y otra vez los mismos mensajes que previamente había recibido ;-) y como agradecimiento y *granito de arena* a toda la comunidad LiNUX.

Si encuentra cualquier error de concepto, u opina que el metodo se puede mejorar, o simplemente quiere hacer alguna ´ aportación a este documento, no dude en ponerse en contacto conmigo. Estaré encantado de saberlo.

# <span id="page-1-1"></span>**2 Requisitos.**

### <span id="page-1-2"></span>**2.1** *Hardware*

#### <span id="page-1-3"></span>**2.1.1 Modems ´**

Está claro: : ) además del ordenador, un módem. En cuanto al tipo de módem, siempre he recomendado lo mismo: Externo. Un módem interno sólo tiene razón de ser en la poco probable situación de no poseer UARTs rápidas ([1](#page-1-4)6550A). Si este no es su caso, la mejor apuesta será siempre (hablando de módems por  $RTC<sup>1</sup>$ ) un módem externo, de cuanta mejor reputación mejor; no me gusta entrar en marcas y modelos, pero sé que esta es un pregunta frecuente en aquellos que se disponen a actualizar o adquirir uno, por lo que haré una excepción.

Las marcas aconsejables son las de siempre: *USR*, en sus modelos *Sportster* o *Courier*, siempre que no sean *winmodems* , *Supra* (actualmente *Diamond*) en su modelo *Fax*, *Zyxel*, etc. Siempre y cuando no sean *winmodems*. Recientemente ha pasado uno por mis manos de fabricación nacional, cuyo nombre era *Vayris* (o algo así), que no estaba nada mal. En cuanto a velocidades, comprar menos de 33.6 Kbps hoy en día es un desperdicio.

Una cosa sí que está muy clara en todo caso: rehuir como de la peste de los denominados winmodems; éstos no poseen chip inteligente, y realizan sus funciones lógicas a través de software, que normalmente no está disponible (siendo poco probable que alguna vez lo este, dada la escasa calidad de dicho "hardware") en LiNUX y otros SOs. ´

Modelos y Marcas conocidos de éstos son:

- *USR Sportster Winmodem*
- *IBM Aptiva MWAVE*
- *Sitre Super PC336*
- *Zoltrix VoiceMail 33600 Win HSP*
- $\bullet$  Módems con chip *Rockwell RPI*

<span id="page-1-4"></span> $1$ Red Telefónica Conmutada, en oposición a la reciente RDSI

• También he recibido últimamente frecuentes preguntas de propietarios de módems de chip *PCTEL HSP*, que desafortunadamente, no podrán beneficiarse de las capacidades de conexión de Linux, debido a que pertenece a la funesta categoría de *winmodems*.

Resumiendo: **NADA de winmodems**, a ser posible NO internos, y nada de PnP.

#### <span id="page-2-0"></span>2.1.2 Configuración del módem

Un problema frecuente es el hecho de que "*el módem no marca*". En el 90% de los casos, y asumiendo que no son *winmodems*, se debe a estar intentando que LiNUX comparta IRO, bien por estar usando un módem interno, en la típica configuración DOS COM4, irq 3, bien por tener la IRQ asignada a ese puerto ocupada con otro dispositivo.

Linux NO puede compartir IRQs, y esto no es un fallo, es una necesidad. Así pues, la estrategia es:

- 1. Configurar el módem para que su puerto interno pase a ser el COM2 (/dev/ttyS1 en Linux); la configuración en Linux por defecto para este puerto es irq 3, dirección base 0x02f8. Así pues, si el módem admite ser configurado **por jumpers** de tal modo, nos habremos ahorrado trabajo. No olvidar desactivar el COM2 de la Placa madre.
- 2. Si lo anterior no puede hacerse, pero el módem admite (**por jumpers, nada de PnP!**) al menos cambiar la IRQ que usará el puerto interno del módem, asignarle una IRQ distinta de la 3 o 4. Si se tiene tarjeta de sonido, posiblemente ésta ocupe la IRQ 5, y la 7 es del LPT1 aunque no se emplee si utilizamos el driver de *polling* del núcleo. La 9 está en cascada con la 2, así que una apuesta segura son las IRQs de la 10 a la 12.
- 3. Si esto tampoco puede hacerse, la estrategia a seguir es desactivar el COM2 en la placa base, mediante los jumpers o como suele ser posible con las placas Pentium, mediante la BIOS, a fin de dejar la IRQ 3 libre, que será usada por defecto por el puerto interno del módem (COM4); o bien cambiar la IRQ utilizada por el COM2 de la placa, a fin de que pueda ser usada por el puerto interno del módem.
- 4. Una vez nos hemos asegurado de que el *hardware* está empleando los recursos que debe, hemos de decírselo al software. Si hemos conseguido poner el puerto interno del módem como COM2 (¡y hemos desactivado el de la placa!), no hay más que hacer, todo lo que sigue está pensado para ese caso. Una respuesta típica del comando setserial sería:

```
˜]# setserial /dev/ttyS1
/dev/ttyS1, UART: 16550A, Port: 0x02f8, IRQ: 3
```
5. En caso de haber cambiado la IRQ a utilizar por el puerto interno del módem, (COM4) deberemos decírselo a Linux cada vez que lo arranquemos (incluyendo el comando en el *script* de arranque /etc/rc.serial, si nuestra distribucion es una ´ *Slackware*, o en /etc/rc.d/rc.serial si es *RedHat*). Si le hemos puesto en la IRQ 10, y tenemos un módem superior a 22.8 Kbps, el comando (o la línea a poner en dicho *script*) sería:

```
setserial -v /dev/ttyS3 irq 10 spd_vhi
```
Con el cual le indicamos que el COM4 (/dev/ttyS3) usará la IRQ 10, y que bloquee el puerto a alta velocidad (*SPeeD Very HIgh*).

El parámetro -v hará que el comando devuelva la información de configuración final del puerto.

Si se continúa com problemas, e incluso si no los tiene, es recomendable leer el *Serie-Como*, disponible en http://www.insflug.org o en el directorio de traducciones (pub/Linux/docs/HOWTO/translations/es) disponible en cualquier *mirror* de *sunsite*.

## <span id="page-3-0"></span>**2.2** *Software*

Básicamente, lo único necesario es tener soporte ppp ya por parte del núcleo o *kernel* o por módulos, en cuyo caso son necesarios tener cargados shlc.o y ppp.o, mediante por ejemplo la orden:

modprobe ppp

existen métodos más modernos como  $k$ erneld y otros en los que la carga se automatiza al llamar al otro requisito, el "demonio" o *daemon* pppd, que suele instalarse en un paquete aparte. Tengase en cuenta que si se emplea un kernel ´ posterior al 1.3.95 ha de utilizarse una versión de pppd posterior a la 2.2.0e. Para el kernel 1.2.13 vale a partir de la  $2.1.2d^2$  $2.1.2d^2$ .

Los fuentes de distribución del kernel contienen un módulo de compresión ppp, bsd comp.o, que por problemas de copyright no puede ser compilado sino es como módulo, ni cargado automáticamente por kerneld. El uso de este módulo mejora el rendimiento de la conexión, especialmente en lo referente a transferencia de ficheros. Para evitarnos el tener que cargarlo "a mano" tras shlc.o y ppp.o, podemos crear un alias para pppd:

alias pppd="pppd; modprobe bsd\_comp"

que incluiremos en el fichero de personalización correspondiente, p. ej. /etc/bashrc si queremos que afecte a todos los usuarios globalmente, o ˜/.bash profile para cada uno de los usuarios de RedHat o ˜/.bashrc para Slackware.

Ciertamente, no es una solución muy elegante, pero funciona :-).

Para conectarse a un *ISP* (*Internet Service Provider*, o Proveedor de Acceso a Internet) a través de nuestra queridísima Infovía, pueden utilizarse los métodos que a continuación describo:

# <span id="page-3-1"></span>**3** Conexiones a través de Infovía.

## <span id="page-3-2"></span>**3.1 Metodo "A" ´**

1. Fichero /etc/resolv.conf.

En el caso cada vez más corriente, en que obtengamos nuestra dirección por asignación dinámica, se ha de conocer la dirección en notación decimal del servidor de nombres o *nameserver* del ISP que nos proporciona acceso. Esta información se la ha de proporcionar su ISP, y *generalmente* será de la forma 194.xxx.yyy.zzz. (En la posición zzz generalmente suele emplearse el 2)

El dato restante es el nombre de dominio de su servidor, que será el mismo que aparezca en su dirección de correo *email*, es decir, todo lo que se encuentra tras la arroba. En mi caso, pacopepe@insflug.org sería por tanto insflug.org.

Una vez conocemos estos datos, editamos (con vi, por ejemplo) el fichero /etc/resolv.conf, de modo que añadimos:

/etc/resolv.conf

domain insflug.org nameserver 194.xxx.yyy.zzz

<span id="page-3-3"></span>2. Elaboramos el fichero /etc/ppp/options (Sólo con versiones de pppd iguales o inferiores a la 2.2.x) <sup>2</sup>Esto obviamente está <sup>o</sup>bsoleto".

```
connect /etc/ppp/infovia
crtscts
modem
passive
+ua /etc/ppp/infoviappp # Ojo en pppd version 2.3.x, opcion no valida
noipdefault
debug
defaultroute
asyncmap a0000
/dev/modem # (Este fichero es un enlace a /dev/ttySX)
38400 # (Siempre que su modem soporte esa velocidad)
```
**Nota:** Si nuestro pppd es de version 2.2.3 o superior, deberemos modificar el fichero /etc/ppp/options, suprimiendo la línea +ua /etc/ppp/infoviappp y añadiendo:

```
...
+pap
user id@dominio
...
```
Así, utilizará en su lugar el fichero /etc/ppp/pap-secrets para la autentificación:

infovia \* infovia id@dominio dominio clave

Para más información sobre pap-secrets ver apartado correspondiente de la sección [3.2](#page-6-0) ().

/dev/ttySX es el fichero de dispositivo correspondiente al puerto donde tengamos el módem, generalmente, el COM2 si lo vemos desde msdos, o /dev/ttyS1 en LiNUX. En caso de que en su sistema no exista /dev/modem, puede crear un enlace o *symlink* al puerto donde se encuentra el modem, con la orden: ´

ln -s /dev/ttyS1 /dev/modem

Siempre que el COM2 sea el que esté usando el módem. Puede por supuesto incluir directamente /dev/ttyS1 en lugar de /dev/modem en el anterior script si lo prefiere.

Para los usuarios de *Intercom* o *bankinter*, los ficheros options serían:

• Intercom

```
connect /etc/ppp/infovia
crtscts
modem
passive
noipdefault
ipcp-accept-local
ipcp-accept-remote
debug
defaultroute
lock
asyncmap a0000
/dev/modem
38400
```
#### • Bankinter

```
connect /etc/ppp/infovia
crtscts
modem
```

```
defaultroute
lock
/dev/modem
38400
```
Los permisos del anterior script pueden ser 640 en forma octal o

-rw-r----- 1 root root

lo cual podemos conseguir con la orden:

chmod 640 /etc/ppp/options

3. Fichero /etc/ppp/infovia

#!/bin/sh /usr/sbin/chat -v "" atdt055 CONNECT ""

Este fichero debe de hacerse ejecutable, con la orden por ejemplo:

chmod 744 /etc/ppp/infovia

4. Fichero /etc/ppp/infoviappp

su\_login su\_password

su login quiere decir nombre@proveedor, en mi caso pacopepe@insflug. Este fichero es especialmente delicado, ya que contiene la contraseña o password de acceso al ISP, por lo que conviene tener cuidado con sus permisos; yo no soy un gurú en eso, si alguien con más experiencia me recomienda otro tipo de permisos, se lo agradeceré, yo por ahora lo tengo como 640, por lo que con la orden

chmod 640 /etc/ppp/infoviappp

quedarían establecidos los permisos.

5. Ejecutar, como root, pppd. Al momento se escuchará marcar al módem, y una vez establecida la conexión, se escuchará actividad por parte del disco duro; también, en el caso de poseer un módem externo, se observará las luces de cd, sd y tr encendidas o parpadeando; en caso de ser interno, podemos constatar que la conexion´ está establecida correctamente, y que por tanto, el dispositivo ppp0 ha sido creado, con una orden como "top" o "ps" en la que se observará como proceso activo.

También podemos observar el proceso de conexión conmutando a otra VC, y tecleando la orden

tail -f /var/log/messages

lo cual nos mostrará, en caso de problemas, los fallos que están ocurriendo. Un proceso de conexión normal aparecería como:

```
May 23 01:51:00 beastie pppd[4485]: pppd 2.1.2 started by root, uid 0
May 23 01:51:00 beastie pppd[4488]: Connecting with /etc/ppp/infovia
May 23 01:51:02 beastie chat[4490]: send (atdt055ˆM)
May 23 01:51:02 beastie chat[4490]: expect (CONNECT)
May 23 01:51:23 beastie chat[4490]: atdt055ˆMˆM
May 23 01:51:23 beastie chat[4490]: CONNECT -- got it
May 23 01:51:23 beastie chat[4490]: send (ˆM)
May 23 01:51:23 beastie pppd[4488]: Connected...
May 23 01:51:24 beastie kernel: ppp: channel ppp0 mtu = 1500, mru = 1500
```

```
May 23 01:51:24 beastie kernel: ppp: channel ppp0 open
May 23 01:51:24 beastie pppd[4488]: set kernel debugging level to 0
May 23 01:51:24 beastie pppd[4488]: Using interface ppp0
May 23 01:51:24 beastie pppd[4488]: Connect: ppp0 <--> /dev/modem
[...]
May 23 01:51:25 beastie pppd[4488]: ipcp: received ADDR
May 23 01:51:25 beastie pppd[4488]: (172.16.1.1)
May 23 01:51:25 beastie pppd[4488]: (ACK)
May 23 01:51:25 beastie pppd[4488]: ipcp: returning Configure-ACK
May 23 01:51:25 beastie pppd[4488]: fsm_sdata(IPCP): Sent code 2, id 1.
May 23 01:51:25 beastie pppd[4488]: fsm_rconfnakrej(IPCP): Rcvd id 1.
May 23 01:51:25 beastie pppd[4488]: local IP address 194.179.123.229
May 23 01:51:25 beastie pppd[4488]: fsm_sdata(IPCP): Sent code 1, id 2.
May 23 01:51:25 beastie pppd[4488]: IPCP: sending Configure-Request, id 2
May 23 01:51:25 beastie pppd[4488]: fsm_rconfack(IPCP): Rcvd id 2.
May 23 01:51:25 beastie pppd[4488]: ipcp: up
May 23 01:51:25 beastie pppd[4488]: local IP address 194.179.123.229
May 23 01:51:25 beastie pppd[4488]: remote IP address 172.16.1.1
```
6. Para finalizar la conexión podemos emplear el script que suele acompañar al paquete pppd, ppp-off, o bien "matar" directamente el proceso una vez identificado su PID con ps; para ello, si una vez ejecutado ps observamos la respuesta:

```
PID TTY STAT TIME COMMAND
58 v01 S 0:01 -bash
[...]353 v03 R 1:12 pppd
[...]
```
la orden

kill -9 353

matara el proceso. No obstante, algunas personas han experimentado "cuelgues" de sus servidores si no finalizan ´ la conexión con métodos "civilizados" como el script ppp-off.

Uno puede hacerse un ppp-off rudimentario mediante el comando:

killall pppd

Si se quiere saber más sobre los comandos de este script, consulte el comando chat y la documentación sobre pppd.

### <span id="page-6-0"></span>**3.2 Metodo "B" ´**

El mismo que el empleado para conectar sin mediar Infovía, descrito en la sección [4](#page-7-0) (Conexiones sin mediar Infovía.) a excepción de:

1. Fichero /etc/ppp/pap-secrets, que quedaría así:

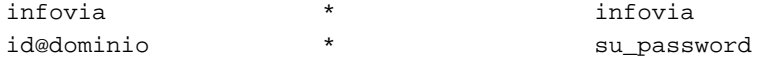

donde id@dominio sería, en mi caso, pacopepe@insflug, es decir, su dirección *email* sin el .es del dominio perteneciente a España.

Este fichero es especialmente sensible por contener el password, por lo que se aplica lo dicho anteriormente para el fichero /etc/ppp/infoviappp en la sección [3.2](#page-6-0) (Método "B"), punto número 4.

Como se puede observar, lo único que varía es que se añade la línea referente a Infovía.

2. Cambiar la variable NUMERO del script /usr/local/bin/infovia por 055, como corresponde a Infovía.

# <span id="page-7-0"></span>**4 Conexiones sin mediar Infovía.**

En el caso de que tengamos acceso directo a un servidor, los scripts y ficheros necesarios serían los siguientes:

```
1. Script /usr/local/bin/infovia
```

```
#!/bin/sh
LOCKDIR=/var/spool/uucp
DEVICE=modem
NUMERO=numero_del_Proveedor
if [ -f $LOCKDIR/LCK..$DEVICE ]
then
  echo /dev/$DEVICE "El modem esta ocupado."
  exit 1
fi
/usr/lib/ppp/fix-cua $DEVICE
(
    stty 38400 -tostop crtscts
    if /usr/lib/ppp/chat ABORT "NO CARRIER" ABORT BUSY "" ATZ0 OK ATDT$NUMERO CON-
NECT ""
    then
      pppd /dev/$DEVICE 38400 crtscts modem lock mtu 1500 defaultroute noipde-
fault user id@dominio
      sleep 10
      route add default ppp0
      exit 0
    else
        echo "La llamada PPP ha fallado." 1>&2
        exit 1
    fi
) < /dev/$DEVICE > /dev/$DEVICE
```
en donde:

- · En la variable NUMERO= deberá reflejar el número de su Proveedor.
- · En id@dominio tendrá que poner su dirección *email* sin el . es del dominio perteneciente a España.

Este script ha de ser ejecutable, por lo que tenemos que otorgarle permisos de ejecucion, con una orden como ´ por ejemplo:

chmod 750 /usr/local/bin/infovia

A decir verdad, este script lo puede colocar donde quiera, si bien /usr/local/bin/infovia sería la situación más "estándar".

2. Fichero /etc/ppp/pap-secrets

id@dominio \* \* su\_password

nuevamente, se aplica lo dicho en la sección  $3.2$  (Método "B").

3. Fichero /etc/resolv.conf

aquí se aplica lo mismo que en la sección [3.1](#page-3-2) (Método "A") punto número 1.

4. A partir de aquí, se aplica lo mismo que en la sección  $3.1$  (Método "A"), punto 5, a excepción de que por supuesto, no ha de ejecutarse pppd, ya que lo hacemos ejecutando el script /usr/local/bin/infovia.

#### 5. **ATENCION usuarios de RedHat ´**

Si el sistema LiNUX que tiene instalado pertenece a una distribución RedHat, deberá tener en cuenta lo siguiente:

 $\bullet$  En el script /usr/local/bin/infovia deberá modificarse las líneas 13 y 17, por:

```
\lceil \cdot \cdot \rceil/usr/lib/ppp/fix-cua $DEVICE --> /usr/sbin/fix-cua $DEVICE
[...]
if /usr/lib/ppp/chat... --> if /usr/sbin/chat...
[...]
```
ya que la localización de dichos ficheros en RedHat está en esos directorios.

 $\bullet$  Para ciertos programas que hacen uso del módem, como el binkley, y otros, resulta inocuo y muy conveniente crear el enlace o *symlink* siguiente:

ln -s /var/spool /usr

Para obtener una visión más completa y detallada en lo que a ppp se refiere, recomiendo hacerse con la traducción del **PPP-Como**, realizada por Rafael Agundo, ragundo@bitmailer.net. En la sección [8](#page-13-1) (Insflug) se detallan los servidores donde obtenerlo.

# <span id="page-8-0"></span>**5 Gestion de Correo de Internet. ´**

A continuación describiré dos métodos para gestionar el correo en el caso que nos ocupa, una máquina aislada, con conexiones esporádicas a su Servidor de Acceso a Internet. El método B es desde luego, poco ortodoxo y se puede mejorar mucho, por lo que una colaboración en lo que a configuraciones "ideales" de red de este tipo de máquinas será harto agradecida.

### <span id="page-8-1"></span>**5.1 Metodo "A" o f ´ acil y ´** *guindosero ¨* **;-).**

Instalar, usar y configurar Netscape, Mosaic u otro navegador con capacidad de gestionar correo, news, etc.

Como me consta que la inmensa mayoría de los que empiezan a usar Linux o bien no poseen una cantidad desmesurada de RAM, ni les sobra disco duro como para sacrificar más de 6 megas en el Netscape, y además desean aprender a usar métodos más \*nixeros y eficaces de gestión de correo, propongo el siguiente (más fácil de configurar incluso que el netscape) método:

#### <span id="page-9-0"></span>**5.2 Metodo "B". ´**

#### <span id="page-9-1"></span>**5.2.1 Requisitos**

- 1. **Popclient.** Se precisa instalar el paquete Popclient. En caso de que la versión de éste use perl, se deberá instalar este último también.
- 2. popclient se ha quedado desfasado últimamente, siendo fetchmail el que más se emplea ahora por ser más seguro.
- 3. **Sendmail+IDA**. No, no os asustéis ;-) El sendmail+IDA, que viene en la inmensa mayoría de las distribuciones, lo tendremos configurado con editar dos líneas.

#### <span id="page-9-2"></span>**5.2.2 Configuracion del sistema. ´**

1. Crear una cuenta en la maquina con el mismo identificativo que se tenga en el Proveedor. Por ejemplo, mi ´ identificativo o *login* en mi ISP es pacopepe, cosa fácilmente deducible debido a mi dirección de correo *email*; por tanto, creo una cuenta en el sistema con login pacopepe, con el comando adduser: (por supuesto, hay que hacerlo como root).

Supongamos el login "probancio":

/home/linuxdoc-sgml-1.5/working]# adduser probancio Looking for first available UID... 502 Looking for first available GID... 502 Adding login: probancio...done. Creating home directory: /home/probancio...done. Creating mailbox: /var/spool/mail/probancio...done.

Don't forget to set the password.

ahora, le asignamos un password:

/home/linuxdoc-sgml-1.5/working]# passwd probancio Changing password for probancio Enter an empty password to quit. New password (? for help): New password (again): Password changed for probancio

y tenemos creada su cuenta.

#### **popclient**

1. Ahora creamos el siguiente script, que sera el que ejecutemos para recoger el correo, al que llamamos, por ´ ejemplo,

/usr/local/bin/getmail

```
#!/bin/sh
#
# getmail, para bajarnos el correo...
#
PATH=/bin:/usr/bin:/usr/local/bin
```

```
echo Bajando el correo.....
popclient -3 -u <nombre_usuario> -p <password_del_ISP> -
o /var/spool/mail/login <servidor_POP>
```
Dado que este fichero contiene datos delicados como las passwords del ISP, lo protegeremos dandole los permi- ´ sos adecuados (700 es lo recomendable).

Donde en:

#### <**nombre usuario**>

pondremos nuestro identificativo, en mi caso, pacopepe.

#### <**password del ISP**>

Pues exactamente eso, la clave con la que accede a su servidor.

#### <**...login**>

Como se observará tras crear la cuenta que describimos anteriormente, en /var/spool/mail/ se creará un fichero de igual nombre que el *login* de dicho usuario; en el caso supuesto anterior, probancio, este fichero sería /var/spool/mail/probancio.

#### <**servidor POP**>

Aquí ha de ponerse la dirección de vuestro servidor POP; en mi caso (y suele ser común) pop03.insflug.org.

**Nota:** Al elaborar el script prescindiremos de los signos " $\lt$ " y ">"; en el ejemplo están simplemente para resaltar los parametros a completar. ´

Juan Manuel Villar Navarro *juanma@gaps.ssr.upm.es* apunta que en las versiones 3.xx del popclient no se puede dar por línea de comandos la contraseña del ISP, (con -p) para ello ha de usarse el fichero ˜/.poprc, en el que podemos definir otros parametros de comportamiento, como el que mantenga los ´ mensajes en el servidor (keep) en caso de que estemos de pruebas, o por cualquier otra razon. ´

Iñigo González nexus@adv.es recomienda usar versiones del popclient superiores a la 3.0b6, además de sugerir el uso de un programa filtrador de correo como procmail, para lo que deberemos añadir al comando getmail el parámetro -m procmail.

**fetchmail** En caso de usar fetchmail, un cliente muy potente y cuya documentacion es bastante clara y precisa, ´ la configuración personal se almacena en el fichero del directorio personal del usuario,  $\gamma$ . fetchmailrc.

Un ejemplo del mismo:

poll host-servidor-pop proto pop3 user usuario password pass\_usuario is usuario here;

#### donde

#### **host-servidor-pop**

sería el nombre del la máquina servidora de correo vía pop del proveedor que utilicemos;

#### **pop3**

sería el protocolo a emplear, ya que fetchmail soporta otros también, como *pop2* (obsoleto) *imap2bis imap4* y *apop* y *kpop*.

seguidamente, le otorgaremos permisos de lectura/escritura únicamente para el propietario, hecho muy importante, ya que de lo contrario podrían ser accesibles las contraseñas, e incluso el programa se negaría a funcionar:

```
chmod 600 .fetchmailrc
```
fetchmail ofrece una serie de prestaciones adicionales, como temporización, reenvío, funcionamiento en modo *daemon* etc... Es un cliente muy potente y recomendable en cuanto a seguridad se refiere.

En caso de emplearlo, no haría falta el *script* getmail, bastaría con invocar a fetchmail a secas.

#### **sendmail**

1. Modificación de la llamada al demonio sendmail, hecha normalmente en el arranque desde el script /etc/rc.d/init.d/sendmail.init, (RedHat) o /etc/rc.d/rc.M (Slackware) buscar la l´ınea que dice algo así como daemon sendmail .... en RedHat, o /usr/sbin/sendmail -bd -q 15m en Slackware, y modificarla, editándola para que quede:

```
[...].... sendmail -bd -q2d
[...]
```
Esto lo que hace es que sendmail no intente continuamente mandar el correo que haya *en la cola* para salir, o en *spool*, ya que lo haremos nosotros manualmente.

Si no hacemos esto veremos que al enviar un email estando desconectados, el programa donde estemos (el pine, por ejemplo) se quedará "congelado" un buen rato, debido a que sendmail intentará enviar inmediatamente el email, y no encontrará el destino, hasta que finalmente se produzca un *timeout*.

2. Modificación de /etc/sendmail.cf. Aquí buscaremos una línea que comienza por DS:

```
# "Smart" relay host (may be null)
# DS
```
y la modificaremos para que quede reflejado nuestro servidor SMTP o de correo saliente: (en mi caso, smtp.insflug.org):

```
# "Smart" relay host (may be null)
DSsmtp.insflug.org
```
ahora buscaremos otra que comienza por DM:

```
# who I masquerade as (null for no masquerading)
# DM
```
y la modificamos para que refleje el dominio de nuestra dirección de correo, en mi caso insflug.org:

```
# who I masquerade as (null for no masquerading)
DMinsflug.org
```
Con esto, lo que hemos hecho es básicamente, "enmascarar" nuestra dirección en la máquina propia; supongamos que nuestra máquina se llama beastie.insflug.org y enviamos un mensaje sin la modificación anterior; el mensaje llegará correctamente a su destino, pero no podrá ser respondido, ya que la dirección de retorno no existirá, al figurar la de nuestra propia máquina, que en nuestro caso ficticio sería probancio@beastie.insflug.org, en lugar de la de la cuenta de nuestro ISP, que es probancio@insflug.org.

Realmente, lo único que enmascaramos es el dominio, de ahí la necesidad de crear una cuenta en nuestra máquina con el mismo login que en nuestro ISP (probancio en este caso); la línea DS... hace que sendmail rute todos los mensajes salientes hacia internet a través de nuestro servidor SMTP, que hace de servidor de *relevo*  hacia internet. Podríamos no decirle nada, y dejar que se encargara de contactar y enviar directamente con el servidor de correo entrante de cada dirección, pero eso haría más lento el envío de los correo, además de que es mucho más rápida la transferencia con nuestro ISP, al no tener que salir a internet siquiera.

DM... cambia los from de nuestros mensajes por nuestra verdadera direccion en el ISP. ´

#### <span id="page-12-0"></span>**5.2.3 Como escribir ´**

Para responder o escribir nuestro correo podremos usar cualquier programa escritor de correo, los simples como mail o mailx, un poco más completos como el facilísimo elm, o pine, el modo de correo del versátil emacs, etc... recordando **siempre** hacer uso de estos programas desde la cuenta que creamos para tal fin (la de probancio en nuestro caso ficticio).

#### <span id="page-12-1"></span>**5.2.4 Procedimiento.**

- 1. Establecer la conexión PPP con nuestro servidor, con cualquiera de los métodos descritos en las secciones [4](#page-7-0) (Conexiones sin mediar Infovía) o [3](#page-3-1) (Conexiones a través de Infovía). Esto se hará normalmente como root.
- 2. Ejecutar el script getmail en caso de que queramos recoger el correo; en caso de querer mandar el correo pendiente por salir, teclear la orden:

sendmail -q

que ordenará a sendmail a enviar el correo. (el parámetro -q viene de *queue* o la "cola" de correo pendiente por salir).

Por supuesto, los procedimientos para establecer la conexión y recoger/mandar correo se pueden automatizar escribiendo scripts sencillos, pero eso lo dejo ya al gusto y según las circunstancias de cada uno. Estaré encantado de recibirlos, a fin de incluirlos en la próxima versión de este *COMO*.

### <span id="page-12-2"></span>**5.3 Metodo "C". ´**

Empleando clientes de correo capaces de enmascarar al usuario/dominio, podemos prescindir de la fase de configuración del enmascaramiento de dominio del sendmail. El cliente de correo (*MUA*<sup>[3](#page-12-4)</sup> mutt, puede hacer esto, a nivel tanto de dominio como de usuario, entre otras muchas prestaciones que haran las delicias de los amantes del modo ´ texto: gestión pgp integrada, *threads*, color... Un cliente muy recomendable. Su servidor de ftp primario es:

ftp://ftp.cs.hmc.edu/pub/me/mutt

Es posible también prescindir de la "*chapucilla*" de tener que emplear el mismo usuario que en el proveedor empleando un  $MTA<sup>4</sup>$  $MTA<sup>4</sup>$  $MTA<sup>4</sup>$  de configuración más flexible y cómoda que sendmail, como el prometedor qmail, fácilmente obtenible en Internet, que además ofrece muchas otras prestaciones, sin la fragilidad en cuanto a seguridad de sendmail, y menos exigente en cuanto a recursos, lo que le hace ideal para listas de correo..

# <span id="page-12-3"></span>**6 Agradecimientos**

Mi más sincero agradecimiento a todos los contertulios de R34.LINUX, y a los de la Lista de correo de RedHat, así como a José L. Navarro Simón, 2:345/102.36 y Miguel Cruz por los scripts a través de infovía, a Urko Lusa,

 $3$ *Mail User Application*, aplicación de gestión de correo a nivel usuario)

<span id="page-12-5"></span><span id="page-12-4"></span><sup>4</sup>*Mail Tranfer Agent*, Agente de Gestion de transferencia de Correo ´

2:344/25.8 por los de acceso directo, y a Eric S. Pulley, pulley@dabus.com por las explicaciones con lo relacionado con el correo.

A Carlos Terrón por sus correcciones, a Juan Manuel Villar Navarro *juanma@gaps.ssr.upm.es* por sus apuntes sobre popmail, y a Iñigo González nexus@adv.es por las sugerencias sobre procmail, y a Jesús Fuentes Saavedra jesus.fuentes@etsi.uva.tel.es por el detalle del bsd\_comp, y tantísimas otras cosas...

A Antonio Verdejo García aka *wait man*, wait man@hotmail.com por su lista de winmodems y tantas otras críticas y sugerencias.

# <span id="page-13-0"></span>**7 Copyright**

Este documento es Copyright (c)1996 de Francisco Jose Montilla. Este trabajo puede ser reproducido en su totalidad ´ o en parte, tanto de forma impresa como electronica, sujeto a las siguientes condiciones: ´

- 1. La notificacion del copyright y esta licencia debe preservarse completa en todas las copias, tanto completas ´ como parciales.
- 2. Cualquier traducción o trabajo derivado debe de ser aprobado por el autor por escrito antes de su distribución.
- 3. Si se distribuye el Trabajo parcialmente, deben de incluirse instrucciones para poder obtener la version completa ´ (en forma impresa o electrónica), así como los medios para conseguirla.
- 4. Pueden ser reproducidas pequeñas porciones como ilustraciones para revistas o citas para otros trabajos sin esta notificacion de permiso si se cita apropiadamente su procedencia. ´

# <span id="page-13-1"></span>**8 Anexo: El INSFLUG**

El *INSFLUG* forma parte del grupo internacional *Linux Documentation Project*, encargandose de las traducciones al ´ castellano de los Howtos (Comos), así como la producción de documentos originales en aquellos casos en los que no existe análogo en inglés.

En el **INSFLUG** se orienta preferentemente a la traduccion de documentos breves, como los ´ *COMOs* y *PUFs* (**P**reguntas de **U**so **F**recuente, las *FAQs*. :) ), etc.

Diríjase a la sede del INSFLUG para más información al respecto.

En la sede del INSFLUG encontrará siempre las **últimas** versiones de las traducciones: www.insflug.org. Asegúrese de comprobar cuál es la última versión disponible en el Insflug antes de bajar un documento de un servidor réplica.

Se proporciona también una lista de los servidores réplica (*mirror*) del Insflug más cercanos a Vd., e información relativa a otros recursos en castellano.

Francisco José Montilla, pacopepe@insflug.org.